# **NIELIT, Gorakhpur**

**Course Name: A-level (1st Sem.) Subject:IoT**

# **Topic: I2C In Arduino Date: 20.04.2020**

## **Introduction**

I2C (Inter-Integrated Circuit) is serial bus interface connection protocol. It is also called as TWI (two wire interface) since it uses only two wires for communication. Those two wires are SDA (serial data) and SCL (serial clock).

I2C is an acknowledgment-based communication protocol i.e. transmitter checks for an acknowledgment from the receiver after transmitting data to know whether data is received by receiver successfully.

I2Cworks in two modes namely,

- Master mode
- Slave mode

**SDA** (serial data) wire is used for data exchange in between the master and slave device.

**SCL** (serial clock) is used for the synchronous clock in between master and slave device.

Master device initiates communication with a slave device. It requires a slave device's address to initiate conversation. The slave device responds to a master device when it is addressed by a master device.

The I2C device has 7-bit or 10-bit unique address. So, to access these devices, a master must address them by the 7-bit or 10-bit unique address.

I2C is used in many applications like reading RTC (Real-time clock), accessing external EEPROM memory. It is also used in sensor modules like a gyro, magnetometer etc.

I2C protocol uses 2 lines for communication:

- 1. **Serial Clock (SCL):** It is a clock signal. Data will be sent to other devices on clock tick event. Only master device has control over this SCL line.
- 2. **Serial Data (SDA):** It is a serial data line which is used for exchanging data between master and slave device

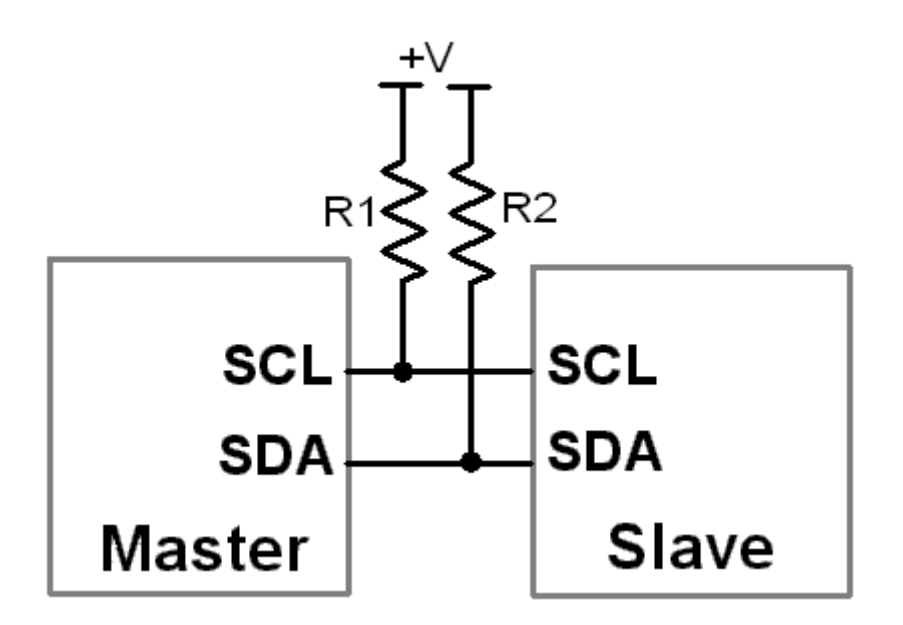

**I2C Master-Slave Communication**

I2C bus is an open drain configuration which means they can pull the corresponding signal line low but cannot drive it high. Hence the line will go in to unknown state. In order to avoid this, pull up resistors need to be connected on SCL and SDA pins.

# **Arduino I2C Pins**

Arduino Uno board has I2C pin shown in below image.

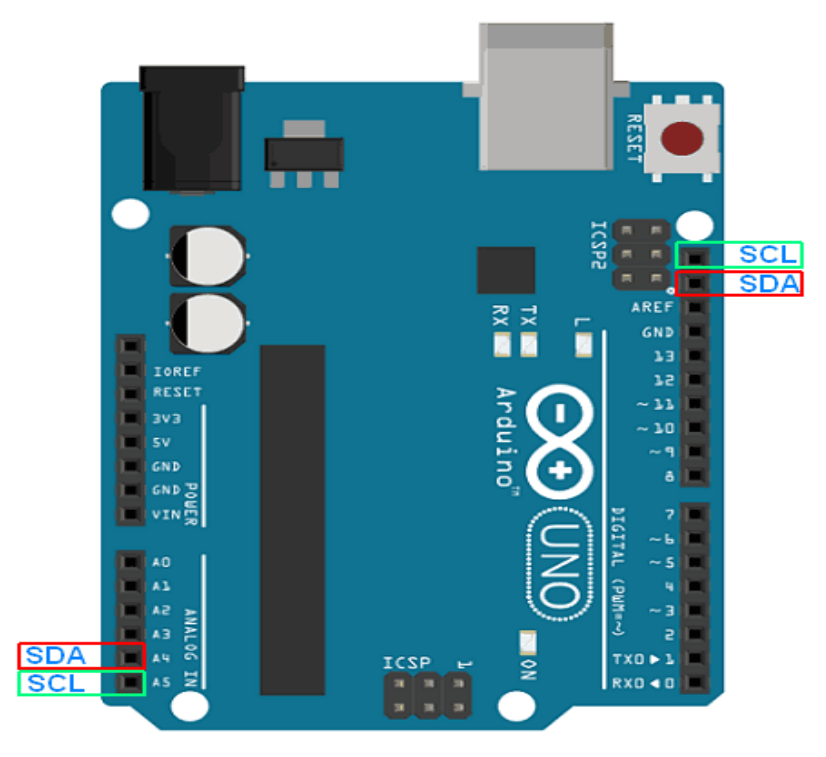

**Arduino I2C Pins**

The Arduino Uno board has only one I2C module, but it provides these SDA and SCL line at two different locations.

**Note:** While communicating with devices using I2C communication protocol, pull-up resistors should be used. The value of pull-up resistors may vary depend upon devices used.

## **I2C functions for Arduino**

#### **Wire.write (data)**

It is used to write (transmit) data to the master or slave device.

#### **Parameter**

data it can be single byte value, string, array of data.

### **Returns**

#### **No. of bytes written.**

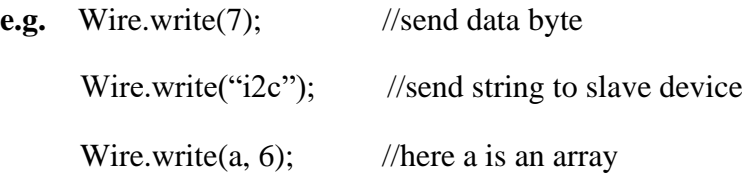

# **Wire.available()**

This function is used by a master or slave to check the requested data is available or not. It returns the no. of bytes available.

### **Wire.read()**

It is used to read the requested data by master from slave or read the data transmitted from a master to a slave.

### **Functions for Arduino I2C Master**

**Note:** Every I2C slave device has unique address. While communicating using I2C protocol, this slave address needs to be used by Master.

**Note:** Every I2C slave device has unique address. While communicating using I2C protocol, this slave address needs to be used by Master.

Arduino has **Wire Library** which allows us to communicate with I2C devices.

#### **Wire.begin ()**

It initiates the Wire library and joins the bus as a master.

#### **Wire.beginTransmission (slave address)**

This function begins a transmission with the I2C slave device having specified slave address.

slave address 7-bit address of device with which we want to communicate.

e.g. Wire.beginTransmission (50)//begin transmission with slave having address 50

#### **Wire. requestFrom(address, no of byte)** OR

#### **Wire. requestFrom(address, no of byte, stop)**

This function is used by master to request or receive data from slave device. The requested data can be read by using Wire.read().

#### **Parameters**

Address address of device with which we want to communicate

No. of byte no. of byte needs to request

Stop It is a Boolean.

*true* - send a stop message after the request, releasing the bus,

*false* - continually send a restart after the request, keeping the connection active

#### **Returns**

No. of bytes returned from slave device.

**e.g.** Wire.requestFrom(50, 4) //request 4 no. of bytes from slave having address 50

Wire.requestFrom(50, 4, true) //will stop receiving data after 4 bytes, releasing bus

#### **Wire.endTransmission()**

It ends a transmission to a slave device that was begun by beginTransmission() and transmits the bytes that were queued by write().

#### **Returns**

Return byte which indicate the status of transmission

Functions for Arduino I2C Slave

#### **Wire.begin (address)**

It initiates the Wire library and joins the I2C bus as a slave with specified address.

### **Parameter**

Address 7-bit slave address, if not specified then join the bus as master

# **Wire.onReceive(handler)**

The handler function to be called when a slave device receives a transmitted data from a master.

# **e.g.**

```
void setup() {
Wire.begin(8); \frac{1}{2} // join i2c bus with address #8
Wire.onReceive(receiveEvent); // register event
 Serial.begin(9600); // start serial for output
}
void receiveEvent (int howmany){
while (1 \lt Wire.available()) { // loop through all but the last
char c = Wire.read; // receive byte as a character
         Serial.print(c); \frac{1}{2} // print the character
 }
}
```
# **Wire.onRequest (handler)**

Handler function to be called when master requests from slave device, takes no parameters and returns nothing.

```
e.g.
void setup() {
Wire.begin(8); \frac{1}{2} // join i2c bus with address #8
 Wire.onRequest(requestEvent); // register event
}
void loop() {
delay(100);}
```
// function that executes whenever data is requested by master

```
// this function is registered as an event, see setup ()
```

```
void requestEvent() {
```
Wire.write("hello"); // respond with message of 6 bytes

 // as expected by master }

# Interfacing Diagram

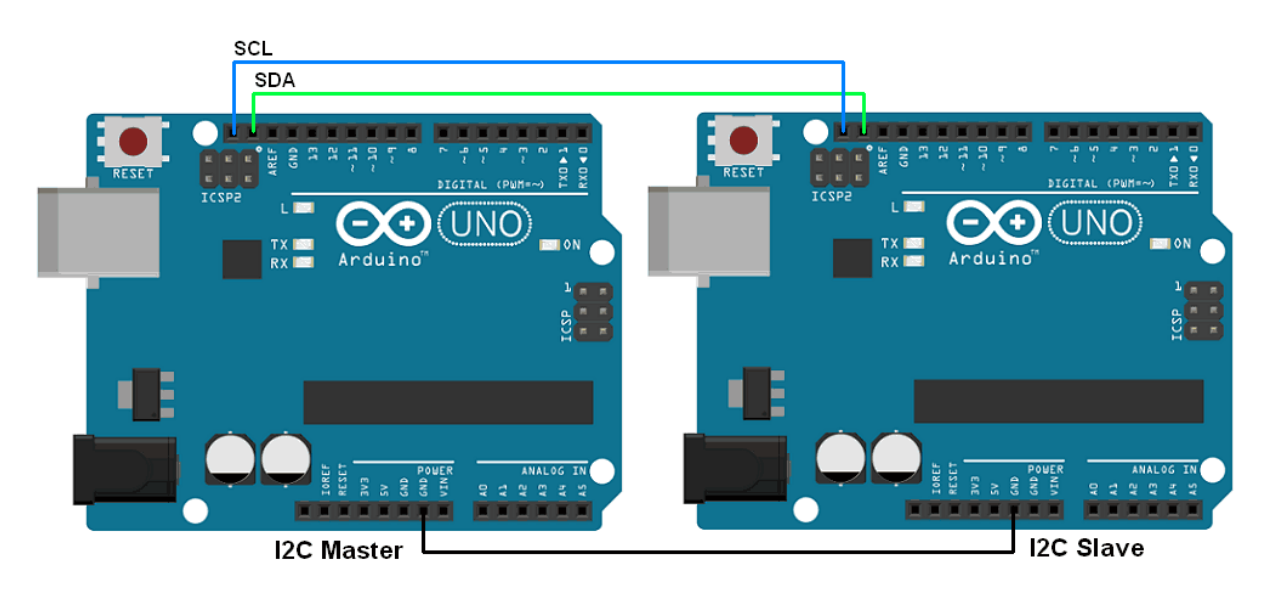

**I2C Communication between two Arduino**

I2C Communication between Two Arduino

Transfer data from master to the slave device. Here, we will use two Arduino one as master and other as slave.

we will be using the built-in example of Wire library provided by Arduino along with their IDE for I2C communication.

From Wire library, we are using here master\_writer for Arduino as master and slave\_receiver for Arduino as a slave. This example will transfer number from master to slave and slave display it on a serial monitor.

You can use this library from

**File -> Examples -> Wire -> master\_writer**

**File -> Examples -> Wire -> master\_receiver**

**Sketch for Arduino as a master writer** #include <Wire.h>

```
void setup() {
Wire.begin(); // join i2c bus (address optional for master)
}
byte x = 0;
void loop() {
Wire.beginTransmission(8); // transmit to device #8
Wire.write("x is "); \frac{1}{2} // sends five bytes
Wire.write(x); // sends one byte
Wire.endTransmission(); // stop transmitting
X++;
 delay(500);
}
Sketch for Arduino as Slave receiver
#include <Wire.h>
void setup() {
Wire.begin(8); \frac{1}{2} // join i2c bus with address #8
Wire.onReceive(receiveEvent); // register event
 Serial.begin(9600); // start serial for output
}
void loop() {
 delay(100);
}
// function that executes whenever data is received from master
// this function is registered as an event, see setup()
void receiveEvent(int howMany) {
while (1 \leq Wire. available() ) \ // loop through all but the last
char c = Wire.read(); // receive byte as a character
Serial.print(c); \frac{1}{2} // print the character
 }
int x = Wire.read(); // receive byte as an integer
```

```
Serial.println(x); \frac{1}{2} // print the integer
```
}

# **Slave's Serial Monitor Output**

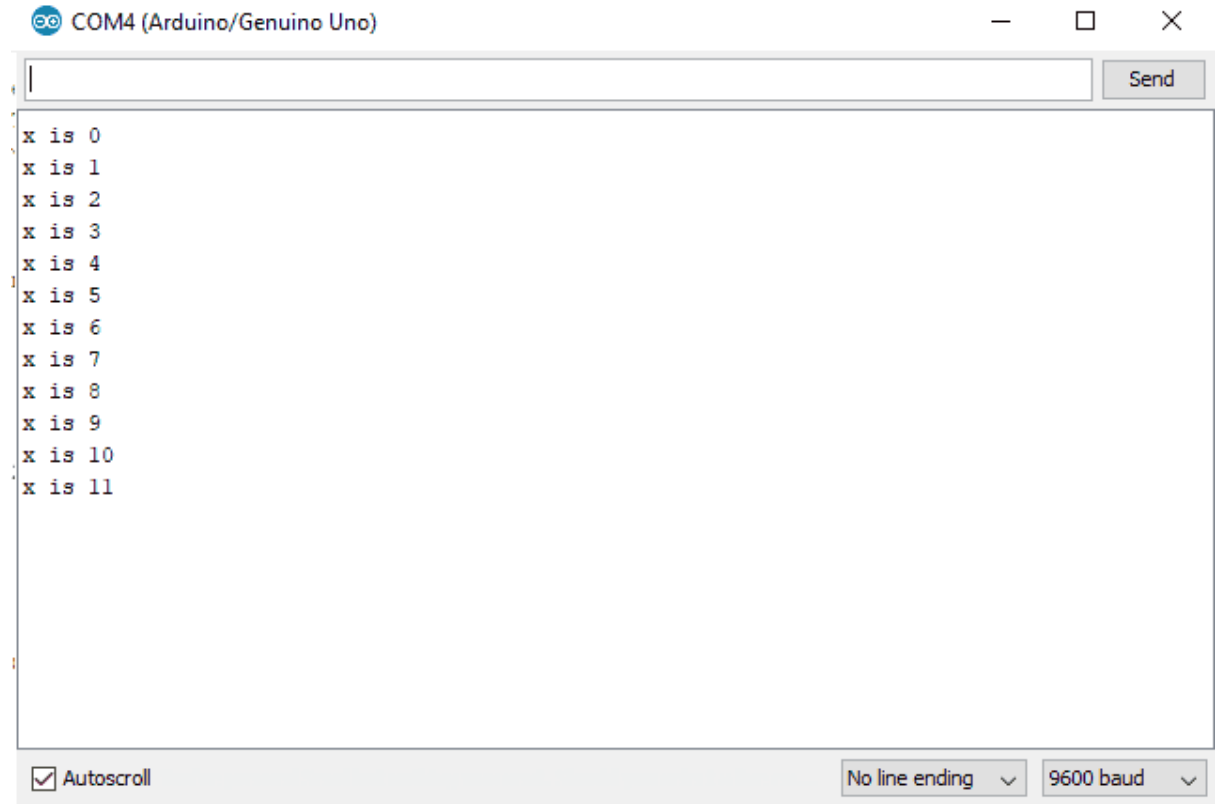